This tutorial will walk you through the steps on how to change or update your family contact information. Having current information allows you to control not only who receives messages about your student, but also what type of messages they receive.

## Step 1:

Use your web browser and navigate to <u>www.fonddulac.k12.wi.us</u>. You will see the page below. From there click the "Family Access" button on the left side of the page.

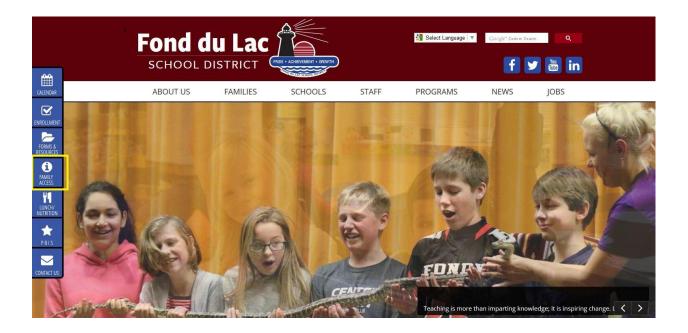

# Step 2:

Select "Family Access Page"

| Fond du                           |               |                                                                                                    |                        | <table-of-contents> Select Language   🔻</table-of-contents>                                                  | Google" Custom Se.    | anda<br>Yau<br>Taba in |  |  |  |  |  |
|-----------------------------------|---------------|----------------------------------------------------------------------------------------------------|------------------------|----------------------------------------------------------------------------------------------------|-----------------------|------------------------|--|--|--|--|--|
| ABOUT US                          | FAMILIES      | SCHOOLS                                                                                                    | STAFF                  | PROGRAMS                                                                                                    | NEWS                  | JOBS                   |  |  |  |  |  |
| Family Acce                       | ess           |                                                                                                    |                        |                                                                                                    |                       |                        |  |  |  |  |  |
| Families                          | Famil         | y Access                                                                                                    |                        |                                                                                                    |                       |                        |  |  |  |  |  |
| Things to Do                      |               | d program provides parer<br>high school levels, and he                                                          |                        | tion related to food service, att                                                                            | endance, student gr   | rade reports for       |  |  |  |  |  |
| Commonly Used Forms               |               | Family Access Page                                                                                              |                        |                                                                                                    |                       |                        |  |  |  |  |  |
| Afterschool Clubhouse             | If you have r | If you have not received your login from your student's school, please send a message with your information to: |                        |                                                                                                    |                       |                        |  |  |  |  |  |
| Attendance & Registration<br>Info |               | family@fonddulac.k12.wi.us.                                                                                     |                        |                                                                                                    |                       |                        |  |  |  |  |  |
| Family Access                     |               |                                                                                                    |                        | ghter featured by the media or<br>Preferences within Family Acces                                            |                       | bsite, please          |  |  |  |  |  |
| Lunch                             | Please click  | pelow to view instructions                                                                                      | s for adjusting your D | irectory Data Preferences.                                                                                   |                       |                        |  |  |  |  |  |
| Open Enrollment                   | Chan          | ging your Di                                                                                                    | rectory D              | ata Preferenc                                                                                                | es                    |                        |  |  |  |  |  |
| Parents Right to Know<br>Letter   | education o   | like to exclude having yo within the school district                                                            | such as yearbooks, p   | i sent to military recruiters, thir<br>photographs, etc. or outside the<br>s. Steps for doing so are availal | e district such as ne |                        |  |  |  |  |  |

# Step 3:

After a short delay you will be routed to the login page. Be sure that Family/Student Access is selected in the drop down box below. Otherwise your Username and Password will not work.

| SKYWARD                                                  |
|----------------------------------------------------------|
| FOND DU LAC SCHOOL DISTRICT                              |
| Login ID: Password:                                      |
| Sign In<br>Forgot your Login/Password?<br>05.14.10.00.06 |

#### Step 4:

On the main Family Access page select "Skylert" on the left side menu bar.

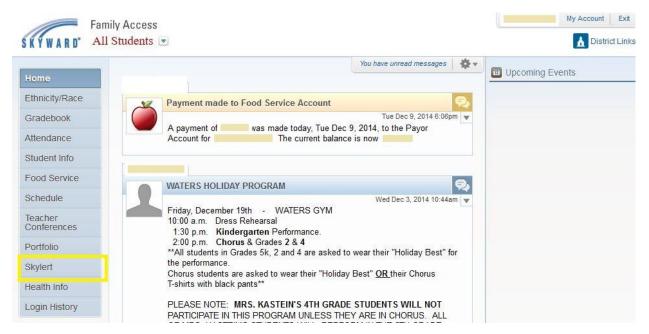

#### Step 5:

On this screen you will enter or change your contact information. The "yellow" box indicates the information that is pulled automatically from your Skyward profile. Skylert and Skyward are linked together and any changes to your profile will be automatically changed here as well. Example, if you change your primary phone number in your Skyward profile, your Skylert preferences will change as well.

Once you enter your Primary Phone (required), you can add two additional phone numbers and one email address. Then you select the types of messages each contact type will receive. Note: School Hours Emergency goes to each and every contact in your contact information account and cannot be turned off. Primary Phone and email also has Attendance calls and Non-school Hours Emergency (cancellations) selected by default as well.

Once you add the contacts you would like and have selected the types of communications they will receive you can move on to additional contacts. In Step 6.

| Home           | Skylert enables you to receive notifications cor | cerning your child(ren). You | have control ove | r which notific | cations to receive and how    | you    |  |
|----------------|--------------------------------------------------|------------------------------|------------------|-----------------|-------------------------------|--------|--|
| Ethnicity/Race | would like to receive them. 🤑                    |                              |                  |                 |                               |        |  |
| Gradebook      | My Skyward Contact Info                          |                              |                  |                 |                               |        |  |
| Attendance     | Contact Info                                     | School Hours<br>Emergency    | Attendance       | General         | Non-school Hours<br>Emergency | Survey |  |
| Student Info   | * Primary Phone:                                 |                              |                  |                 |                               |        |  |
| Food Service   | Family With                                      | ~                            | 4                | •               | 1                             | •      |  |
| Schedule       | Cell v<br>Phone:                                 |                              |                  |                 |                               |        |  |
| Teacher        | Family With                                      |                              |                  |                 |                               |        |  |
| Conferences    | Phone:                                           |                              |                  |                 |                               |        |  |
| Portfolio      | Family With                                      | <b>v</b>                     |                  |                 |                               |        |  |
| Skylert        | Home Email:                                      |                              |                  |                 |                               |        |  |
| Health Info    | Family With                                      | 2                            | ~                | •               | ~                             | ✓      |  |
| Login History  | Additional Contact Info for Family With          |                              |                  |                 |                               |        |  |
|                | Phone Numbers                                    | School Hours<br>Emergency    | Attendance       | General         | Non-school Hours<br>Emergency | Survey |  |
|                | Additional Phone                                 | V                            |                  |                 |                               |        |  |
|                | Email Addresses                                  | School Hours<br>Emergency    | Attendance       | General         | Non-school Hours<br>Emergency | Survey |  |
|                | Additional Email 1:                              |                              |                  |                 |                               |        |  |
|                | Text Message Numbers                             | School Hours<br>Emergency    | Attendance       | General         | Non-school Hours<br>Emergency |        |  |
|                | Phone 1:                                         | <b>v</b>                     | ~                | ~               |                               |        |  |

## Step 6:

The additional contacts allow you to add an additional phone number and one additional email address. Note: You have full control over what types of messages these contacts receive. For example, you can add a work number that will only get attendance calls and none of the general announcements, or an email that only gets the general messages, etc.

\*\*\*\*\*\*Per Federal law if you would like to receive text messages from Skylert from your school you MUST enter your desired number into the Text Message Numbers field. If this is blank you WILL NOT receive text messages.\*\*\*\*\*

|                        | All Students 💌                              |                                    |                  |                 |                               |        |
|------------------------|---------------------------------------------|------------------------------------|------------------|-----------------|-------------------------------|--------|
| Home                   | Skylert enables you to receive notification | ns concerning your child(ren). You | have control ove | r which notific | cations to receive and how    | you    |
| Ethnicity/Race         | would like to receive them. 🤑               |                                    |                  |                 |                               |        |
| Gradebook              | My Skyward Contact Info                     |                                    |                  |                 |                               |        |
| Attendance             | Contact Info                                | School Hours<br>Emergency          | Attendance       | General         | Non-school Hours<br>Emergency | Survey |
| Student Info           | * Primary Phone:                            |                                    |                  |                 |                               |        |
| Food Service           | F                                           | ~                                  | ~                | •               | 1                             | •      |
| Schedule               | Cell V<br>Phone:                            |                                    |                  |                 |                               |        |
| Teacher<br>Conferences | F                                           | V                                  |                  |                 |                               |        |
| Portfolio              | Phone:                                      |                                    |                  |                 |                               |        |
| Skylert                | Home Email:                                 |                                    |                  |                 |                               |        |
| Health Info            | Fa                                          | ✓                                  | ~                | •               | 1                             | •      |
| Login History          | Additional Contact Info for Family With     |                                    |                  |                 |                               |        |
|                        | Phone Numbers                               | School Hours<br>Emergency          | Attendance       | General         | Non-school Hours<br>Emergency | Survey |
|                        | Additional Phone                            |                                    |                  |                 |                               |        |
|                        | Email Addresses                             | School Hours<br>Emergency          | Attendance       | General         | Non-school Hours<br>Emergency | Survey |
|                        | Additional Email 1:                         |                                    |                  |                 |                               |        |
|                        | Text Message Numbers                        | School Hours<br>Emergency          | Attendance       | General         | Non-school Hours<br>Emergency |        |
|                        | Phone 1:                                    |                                    | ~                | ~               |                               |        |

Step 7:

The most important step is to SAVE your changes. This program does not automatically save anything so click the SAVE button to finish your changes.

| Home           | Skylert enables you to receive notifications | concerning your child(reg) You  | have control ave   | rwhich potifi  | patience to receive and how   |        |
|----------------|----------------------------------------------|---------------------------------|--------------------|----------------|-------------------------------|--------|
|                | would like to receive them.                  | concerning your child(ren). You | I Have control ove | 1 which flound | alions to receive and now     | you    |
| Ethnicity/Race |                                              |                                 |                    |                |                               |        |
| Gradebook      | My Skyward Contact Info                      |                                 |                    |                |                               |        |
| Attendance     | Contact Info                                 | School Hours<br>Emergency       | Attendance         | General        | Non-school Hours<br>Emergency | Survey |
| Student Info   | * Primary Phone:                             |                                 |                    |                |                               |        |
| Food Service   | Fai                                          | ×                               | 4                  | •              | 1                             | •      |
| Schedule       | Cell v<br>Phone:                             |                                 |                    |                |                               |        |
| Teacher        | Fai                                          | ×                               |                    |                |                               |        |
| Conferences    | Phone:                                       |                                 |                    |                |                               |        |
| Portfolio      | Fai                                          | ~                               |                    |                |                               |        |
| Skylert        | Home Email:                                  |                                 |                    |                |                               |        |
| Health Info    | Fai                                          | <b>v</b>                        | ~                  | •              | ×                             | •      |
| Login History  | Additional Contact Info for Family With      |                                 |                    |                |                               |        |
|                | Phone Numbers                                | School Hours<br>Emergency       | Attendance         | General        | Non-school Hours<br>Emergency | Survey |
|                | Additional Phone<br>1:                       |                                 |                    |                |                               |        |
|                | Email Addresses                              | School Hours<br>Emergency       | Attendance         | General        | Non-school Hours<br>Emergency | Survey |
|                | Additional Email 1:                          |                                 |                    |                |                               |        |
|                | Text Message Numbers                         | School Hours<br>Emergency       | Attendance         | General        | Non-school Hours<br>Emergency |        |
|                | Phone 1:                                     |                                 | -                  | •              |                               |        |

This system can be accessed and adjusted anytime to keep up with any changes in your preferences. We hope this tutorial was helpful and if you have any questions or concerns please contact your School Office.